www.hongdian.com

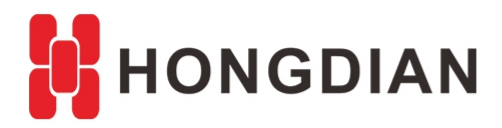

# **Application Guide**

# **---Service SIM Select**

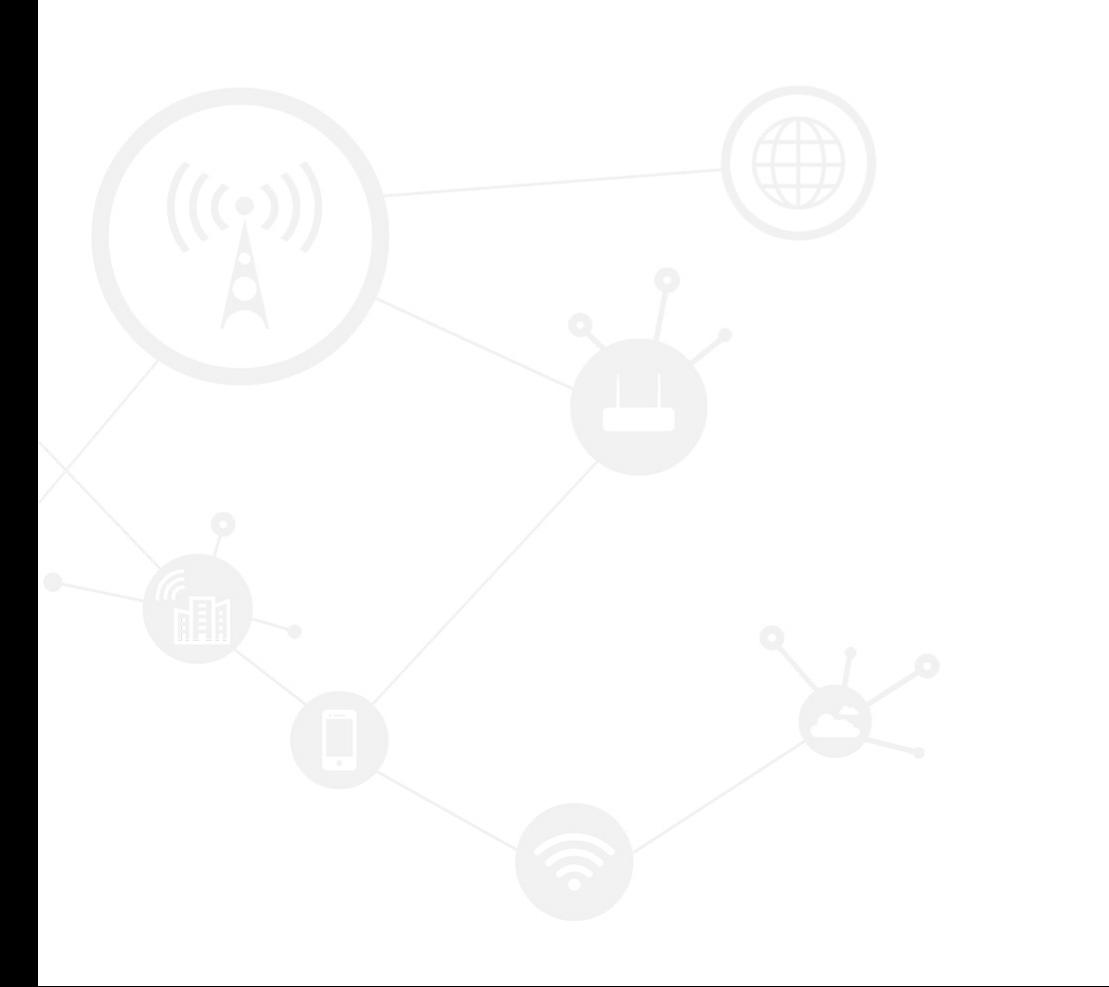

### <span id="page-1-0"></span>**Contents**

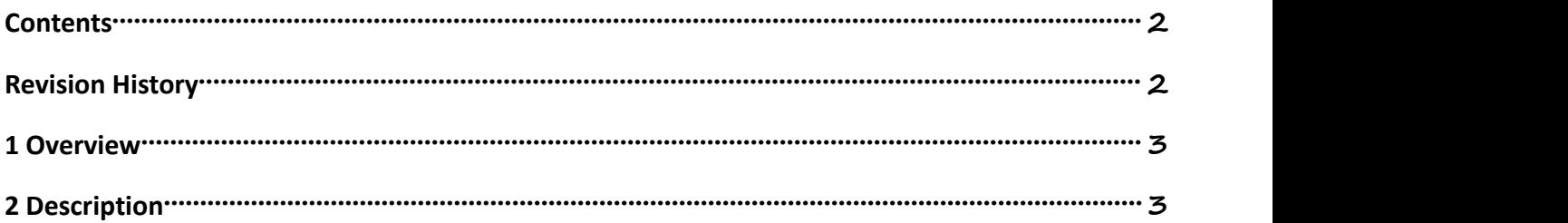

### <span id="page-1-1"></span>**Revision History**

Updates between document versions are cumulative. Therefore, the latest document version contains all updates made to previous versions.

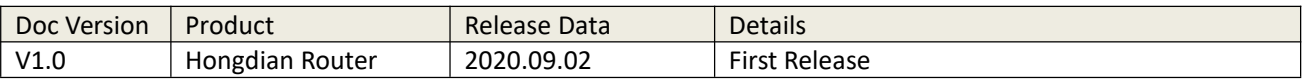

## <span id="page-2-0"></span>**1 Overview**

The Hongdian router supports dual sim card switching based on signal strength, latency, and monthly traffic usage.

Here I will introduce how to configure.

# <span id="page-2-1"></span>**2 Description**

**1.** Please check the NTP status that should be display "Sync success" as below show.

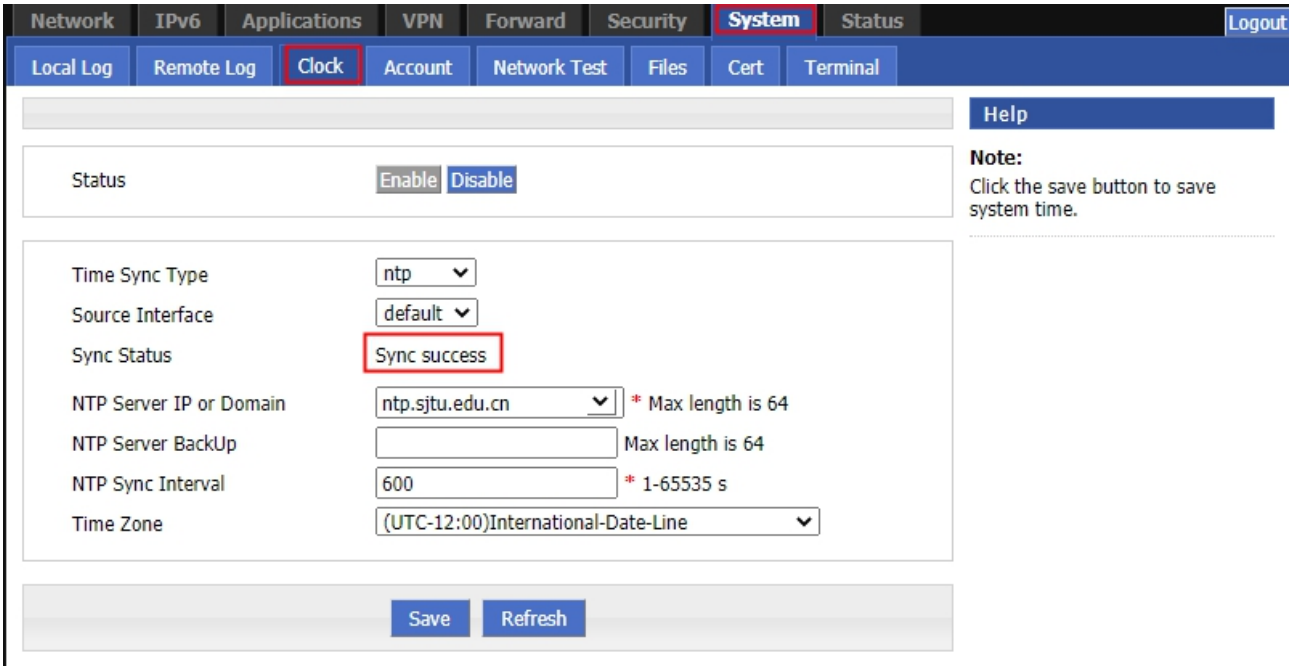

2. Configure SIM Select base on Data Usage.

#### Application Guide - --Service SIM Select V1.0.doc

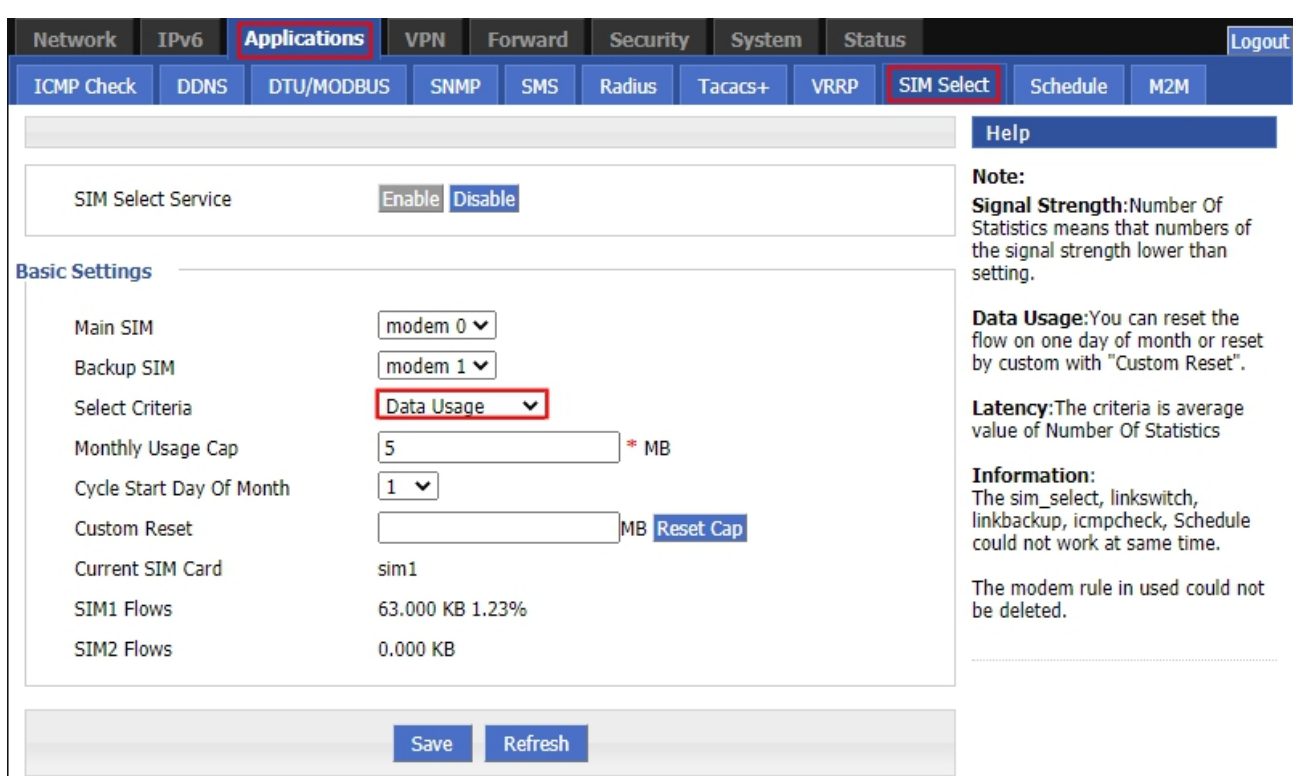

This means that when SIM1 usage more than 5M(this number can be configured) this month, it will automatically switch to SIM2.

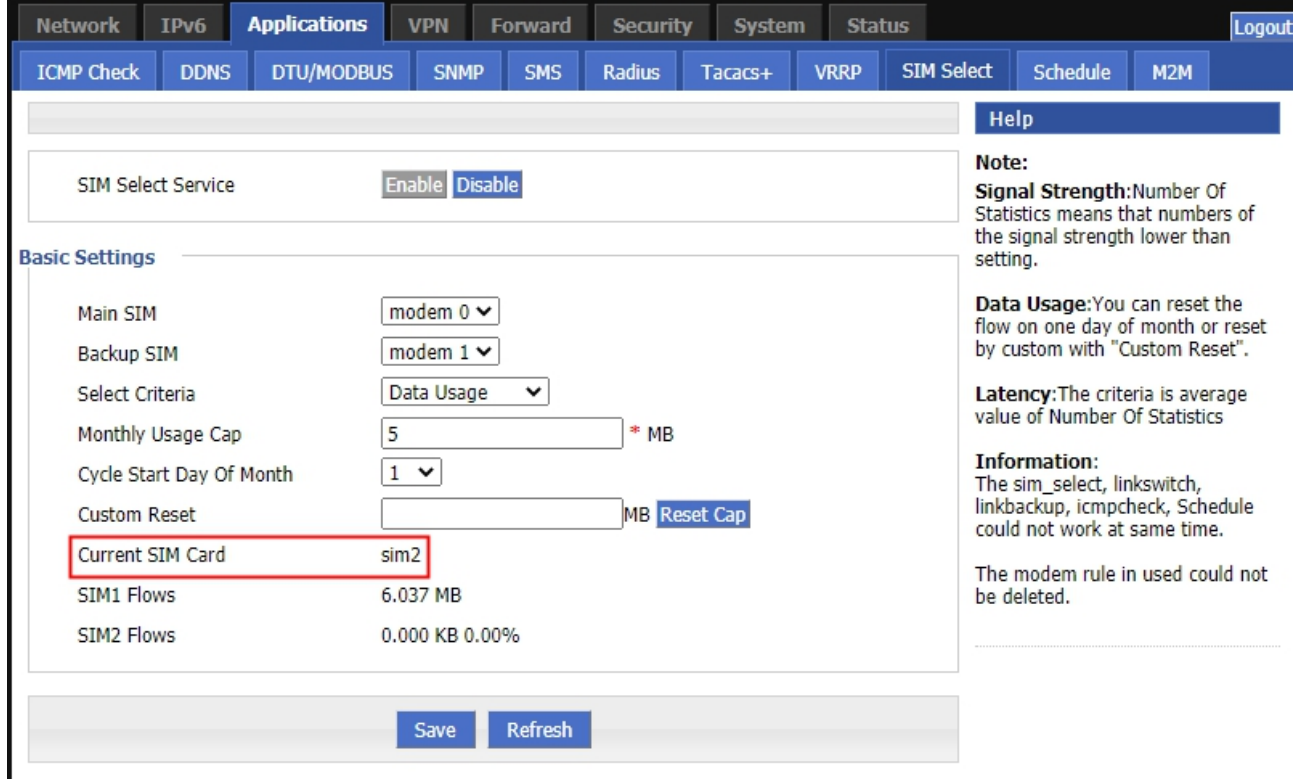

3. Configure SIM Select base on Singal Strength.

#### Application Guide - --Service SIM Select V1.0.doc

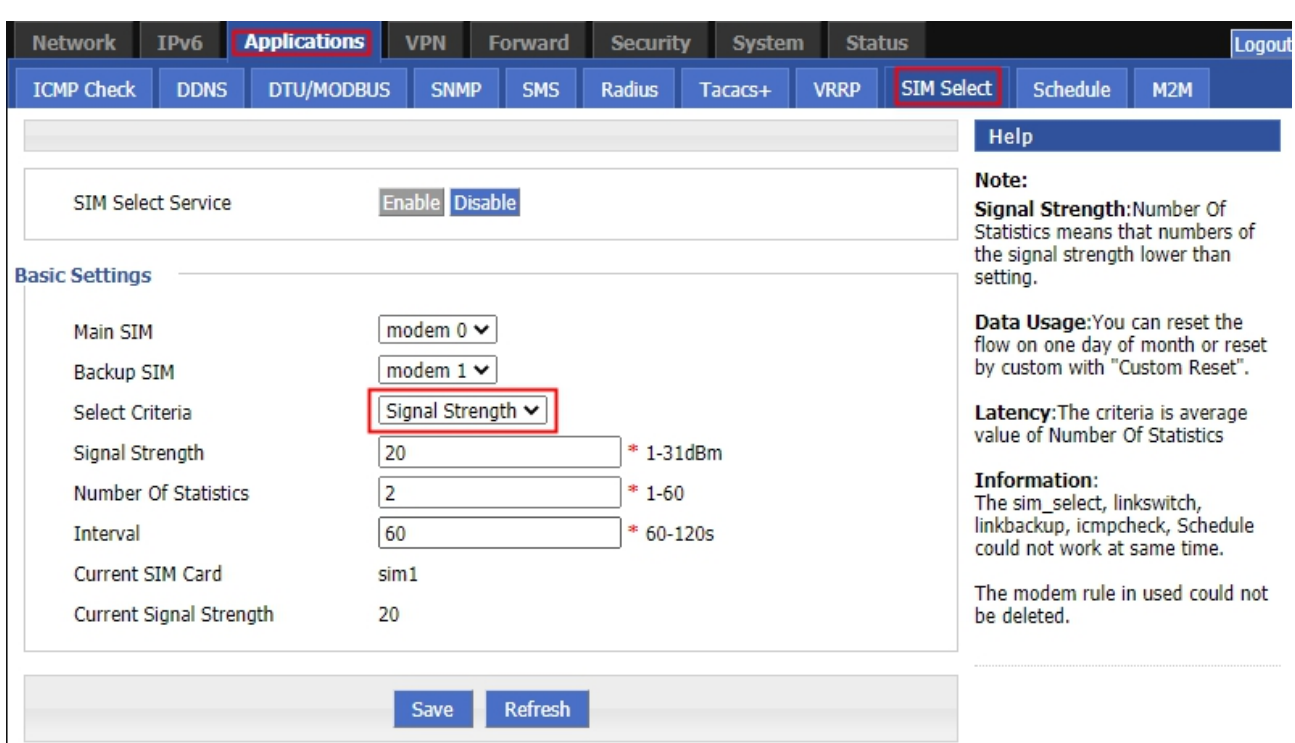

This means that the signal strength will be checked every 60 seconds. when the signal Strengh is below 20dBm for twice, it will switch from SIM1 to SIM2.

#### 4. Configure SIM Select base on latency.

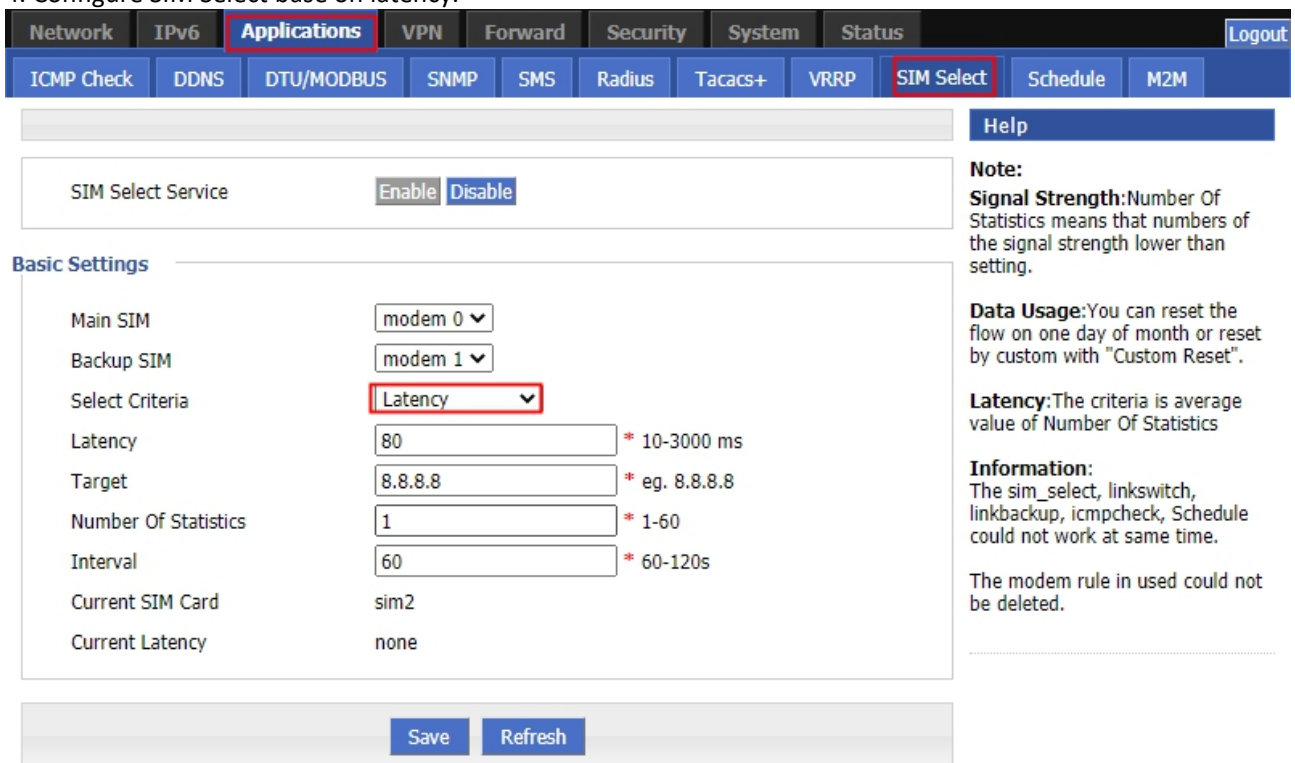

This means that 10 ICMP packets will be sent to 8.8.8.8 every 60 seconds. If the latency is greater than 80ms, it will automatically switch from SIM1 to SIM2.

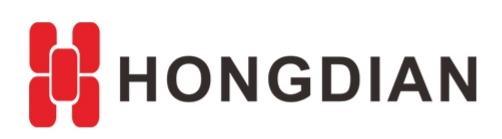

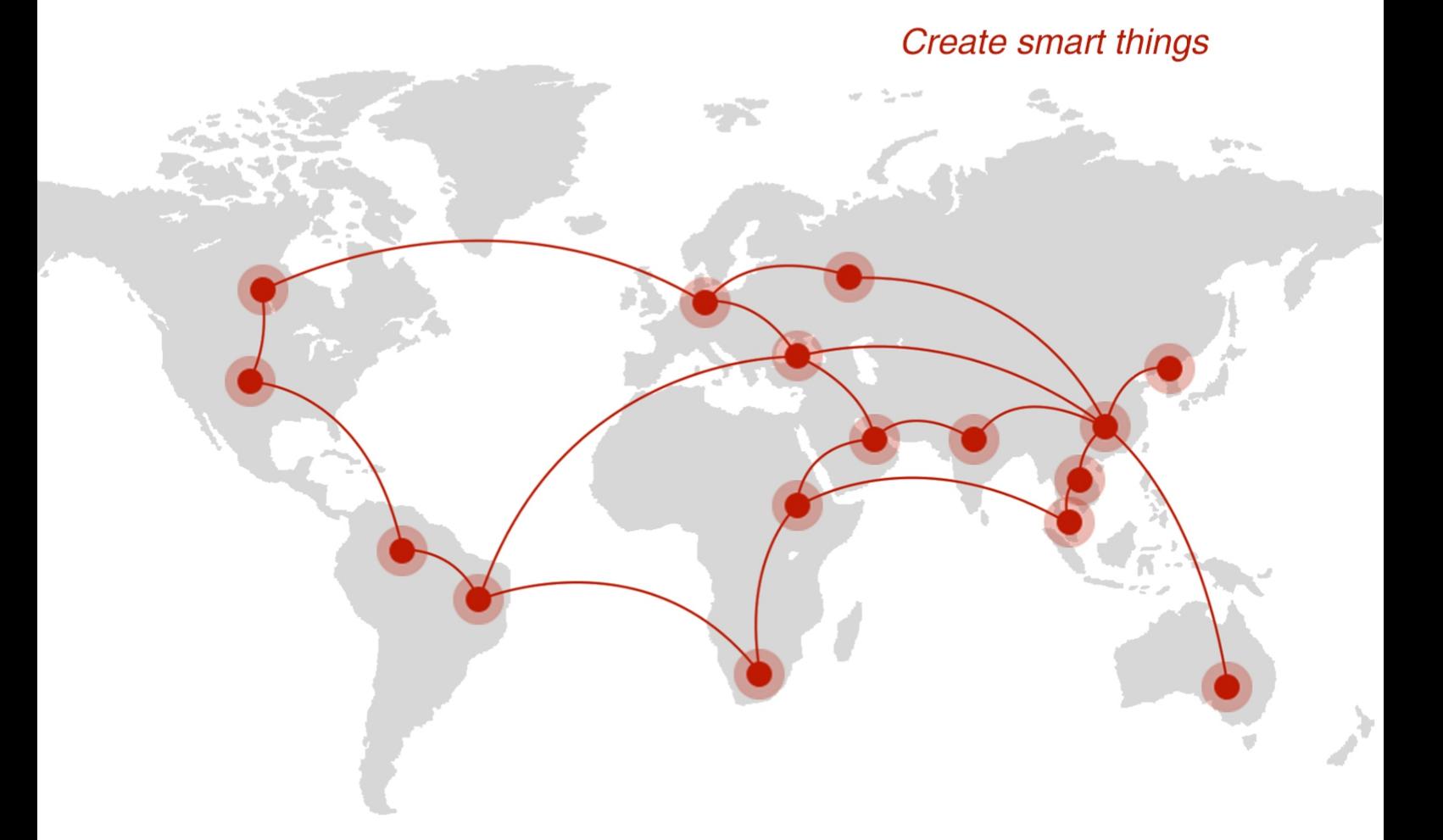

### **Contact us**

♦ F14 - F16, Tower A, Building 14, No.12, Ganli 6th Road, Longgang District, Shenzhen 518112, China.

 $\blacksquare$  +86-755-88864288-5

 $\bullet$  +86-755-83404677

 $f$  hongdianchina

(iii) www.hongdian.com

sales@hongdian.com

Hongdian\_China